## Overview

- You can update progress against individual objectives at any time.
- You can create multiple progress records for an individual objective.
- You can edit progress records at any time.
- Your manager can view, create and update your progress records, via People Manager.

This guide covers the following actions.

- Creating new progress records.
- Editing existing progress records.
- Deleting progress records.

## CREATE PROGRESS RECORD

• Login to Employee Self-Service and click on the PDR & Objectives menu option, as below.

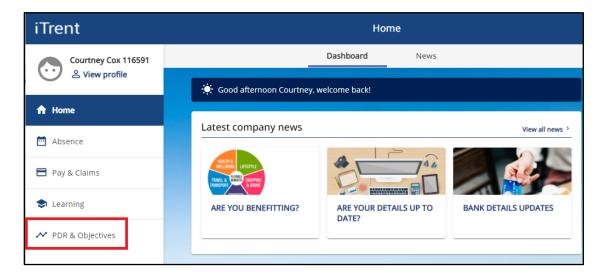

- Click on the Objectives menu option, as below.
- Any objectives which are in progress, that you have already added, will be displayed.
- Click on the Progress button for the relevant objective to add a new progress record.

| iTrent              | Performance                                                                                            |  |  |  |  |  |
|---------------------|----------------------------------------------------------------------------------------------------|--|--|--|--|--|
| Courtney Cox 116591 | Reviews Objectives                                                                                     |  |  |  |  |  |
| A Home              | Objectives                                                                                             |  |  |  |  |  |
| Absence             | All     Current     Download       Form name     Start date 4     Target date     Linked to     Status |  |  |  |  |  |
| 🖻 Pay & Claims      | Develop Excel Skills 31 Aug 2021 Progress @                                                            |  |  |  |  |  |
| 🕏 Learning          | Exam Board Training 31 Mar 2022 Progress C                                                             |  |  |  |  |  |
| ✓ PDR & Objectives  |                                                                                                    |  |  |  |  |  |

- After clicking on the Progress button, a new Objective Progress window opens, as below.
- Click on the Add Objective Progress Details button.

| < Back to Objective | es                         |            |                      |                |  |  |
|---------------------|----------------------------|------------|----------------------|----------------|--|--|
| Objective progress  | Objective progress details |            |                      |                |  |  |
| Objective pro       | gress list                 |            |                      |                |  |  |
|                     | Current                    |            | ~                    |                |  |  |
| Date Status         | Percentage complete        | Created by | Authorisation status | Details        |  |  |
|                     |                            |            |                      |                |  |  |
|                     |                            |            | Add objective pr     | ogress details |  |  |

- Date > add a relevant date which could be "today" or in the past.
- Status > select cancelled, completed, deferred or in progress.
- Comments > to record brief details of the progress that has been made.
- Click the Save button to save your changes.

| < Back to Objectives |                                                                                                    |  |  |  |  |
|----------------------|----------------------------------------------------------------------------------------------------|--|--|--|--|
| Objective progress d | letails                                                                                                    |  |  |  |  |
|                      | Back to objective progress                                                                                                    |  |  |  |  |
|                      | Objective progress details: New                                                                                                    |  |  |  |  |
|                      | Objective title<br>Exam Board Training                                                                                                    |  |  |  |  |
|                      | Date (required)                                                                                                    |  |  |  |  |
|                      | 01/11/2021                                                                                                    |  |  |  |  |
|                      | Status                                                                                                    |  |  |  |  |
|                      | In progress                                                                                                    |  |  |  |  |
|                      | Comments                                                                                                    |  |  |  |  |
|                      | All exam board training courses are fully-booked. I am<br>on the waiting list if any spaces become available or<br>when a new course is scheduled. |  |  |  |  |
|                      |                                                                                                    |  |  |  |  |
|                      | Save                                                                                                    |  |  |  |  |
|                      |                                                                                                    |  |  |  |  |

• The saved record will display as below.

| Ba   | ick to Objec | tives          |                     |                        |                              |
|------|--------------|----------------|---------------------|------------------------|------------------------------|
| bjeo | ctive progr  | ress detai     | ls                  |                        |                              |
| ſ    | 0            |                | Changes             | s have been saved.     |                              |
|      | Objective    | progress li    | ist                 |                        |                              |
|      |              | Curr           | ent                 |                        | ~                            |
| I    | Date         | Status         | Percentage complete | Created by             | Authorisation status Details |
| (    | 01/11/2021   | ln<br>progress |                     | Courtney Cox<br>116591 | Authorised                   |

## EDIT PROGRESS RECORD

- To edit an existing progress record, click on the Progress button for the relevant objective, as below.
- This will open the Object Progress Details window.

| iTrent              | Performance                                                                                                   |  |  |  |  |  |
|---------------------|----------------------------------------------------------------------------------------------------|--|--|--|--|--|
| Courtney Cox 116591 | Reviews <b>Objectives</b>                                                                                     |  |  |  |  |  |
| A Home              | Objectives                                                                                                    |  |  |  |  |  |
| 🖻 Absence           | All     Current     Download       Form name     Start date $\downarrow$ Target date     Linked to     Status |  |  |  |  |  |
| 🖻 Pay & Claims      | Develop Excel Skills 31 Aug 2021 Progress @                                                                   |  |  |  |  |  |
| 🗢 Learning          | Exam Board Training 31 Mar 2022                                                                               |  |  |  |  |  |
| PDR & Objectives    |                                                                                                    |  |  |  |  |  |

- Click on the Select Details icon, shown in red below, to open and edit the existing progress record.
- Click the Save button to save your changes.

| < в  | ack to Objec                    | tives       |       |                     |                        |          |              |         |
|------|---------------------------------|-------------|-------|---------------------|------------------------|----------|--------------|---------|
| Obje | ective prog                     | ress d      | letai | ls                  |                        |          |              |         |
|      | Objective progress list Current |             |       |                     |                        |          |              |         |
|      | Date                            | Statu       | в     | Percentage complete | Created by             | Authoris | ation status | Details |
|      | 01/11/2021                      | In<br>progr | ess   |                     | Courtney Cox<br>116591 | Authoris | sed          | ►.      |
|      |                                 |             |       |                     |                        |          |              |         |

| < Back to Objectives  |                                                                                                    |
|-----------------------|----------------------------------------------------------------------------------------------------|
| Objective progress de | etails                                                                                                    |
|                       | Back to objective progress                                                                                                    |
|                       | Objective progress details: 01/11/2021                                                                                                    |
|                       | Objective title<br>Exam Board Training<br>Date                                                                                                    |
|                       | 01/11/2021<br>Status                                                                                                    |
|                       | In progress  Comments                                                                                                    |
|                       | All exam board training courses were fully-booked. I<br>was on the waiting list if any spaces became<br>available or when a new course was scheduled. A<br>space became available on the 12/01/22 course and I<br>am now booked to attend. |
| Sa                    | Delete                                                                                                    |

- To add a second or further progress record, click on the Progress button for the relevant objective, as below.
- This will open the Object Progress Details window.

| iTrent                                | Performance                                                                             |  |  |  |  |  |
|---------------------------------------|-----------------------------------------------------------------------------------------|--|--|--|--|--|
| Courtney Cox 116591<br>& View profile | Reviews Objectives                                                                      |  |  |  |  |  |
| A Home                                | Objectives                                                                              |  |  |  |  |  |
| Absence                               | All     Current     Download       Form name     Start date ↓ Target date     Linked to |  |  |  |  |  |
| 🖻 Pay & Claims                        | Develop Excel Skills 31 Aug 2021 Progress @                                             |  |  |  |  |  |
| Learning                              | Exam Board Training 31 Mar 2022 Progress                                                |  |  |  |  |  |
| PDR & Objectives                      |                                                                                         |  |  |  |  |  |

• Click on the Add Objective Progress Details button to add another progress record.

| < Ba  | ick to Objec | tives          |                     |                        |                      |            |
|-------|--------------|----------------|---------------------|------------------------|----------------------|------------|
| Objec | ctive prog   | ress deta      | ils                 |                        |                      |            |
|       |              |                |                     |                        |                      |            |
| l     | 0            |                | Changes             | s have been saved      | ł.                   |            |
|       | Objective    | progress l     | list                |                        |                      |            |
|       |              | Cur            | rent                |                        | ~                    |            |
| I     | Date         | Status         | Percentage complete | Created by             | Authorisation status | Details    |
| (     | 01/11/2021   | In<br>progress |                     | Courtney Cox<br>116591 | Authorised           | •          |
|       |              |                |                     |                        |                      |            |
|       |              |                |                     |                        | Add objective progre | ss details |

- Date > add a relevant date which could be "today" or in the past.
- Status > select cancelled, completed, deferred or in progress.
- Comments > to record brief details of the progress that has been made.
- Click the Save button to save your changes.

| < Back to Objectives   |                                           |
|------------------------|-------------------------------------------|
| Objective progress det | ails                                      |
|                        | Back to objective progress                |
| 0                      | bjective progress details: New            |
|                        | bjective title<br>xam Board Training      |
| Da                     | ate (required)                            |
|                        | 13/01/2022                                |
| St                     | tatus                                     |
| (                      | Completed 🗸                               |
| Co                     | omments                                   |
| 4                      | Attended exam board training on 12/01/22. |
|                        |                                           |
|                        | Save                                      |

• The saved record will display as below.

| < в  | ack to Objec | tives        |         |                     |                        |          |              |         |
|------|--------------|--------------|---------|---------------------|------------------------|----------|--------------|---------|
| Obje | ective prog  | ress d       | letail  | 5                   |                        |          |              |         |
|      |              |              |         |                     |                        |          |              |         |
|      | 0            |              |         | Changes             | have been saved.       |          |              |         |
|      | Objective    | progre       | ess lis | t                   |                        |          |              |         |
|      |              |              | Curre   | nt                  |                        | ~        |              |         |
|      | Date         | Status       | S       | Percentage complete | Created by             | Authoris | ation status | Details |
|      | 13/01/2022   | Comp         | leted   |                     | Courtney Cox<br>116591 | Authoris | ed           | •       |
|      | 01/11/2021   | In<br>progre | ess     |                     | Courtney Cox<br>116591 | Authoris | ed           | •       |

## DELETE PROGRESS RECORD

- To delete a progress record, click on the Progress button for the relevant objective, as below.
- This will open the Object Progress Details window.

| iTrent              | Performance                                                                                        |  |  |  |  |  |
|---------------------|----------------------------------------------------------------------------------------------------|--|--|--|--|--|
| Courtney Cox 116591 | Reviews Objectives                                                                                 |  |  |  |  |  |
| Home                | Objectives                                                                                         |  |  |  |  |  |
| 📅 Absence           | All     Current     Download       Form name     Start date $\downarrow$ Target date     Linked to |  |  |  |  |  |
| Pay & Claims        | Develop Excel Skills 31 Aug 2021 Progress @                                                        |  |  |  |  |  |
| 🕏 Learning          | Exam Board Training 31 Mar 2022 Progress @                                                         |  |  |  |  |  |
| ✓ PDR & Objectives  |                                                                                                    |  |  |  |  |  |

• Click on the Select Details icon, shown in red below, to open and delete the existing progress record.

| bjective prog | ress deta      | ils                 |                        |                              |
|---------------|----------------|---------------------|------------------------|------------------------------|
| Objective     | progress       | ist                 |                        |                              |
|               | Cur            | rent                |                        | ~                            |
| Date          | Status         | Percentage complete | Created by             | Authorisation status Details |
| 01/11/2021    | ln<br>progress |                     | Courtney Cox<br>116591 | Authorised 🕨                 |

- Click the Delete button to delete the progress record, as below •
- Click OK to confirm deletion of the progress record or Cancel to cancel the deletion, as below. ٠

| < Back to Objectives                                                                                                    |
|----------------------------------------------------------------------------------------------------|
| Objective progress details                                                                                                    |
| Back to objective progress                                                                                                    |
| Objective progress details: 01/11/2021                                                                                                    |
| Objective title<br>Exam Board Training                                                                                                    |
| Date<br>01/11/2021                                                                                                    |
| Status                                                                                                    |
| In progress 🗸                                                                                                    |
| Comments                                                                                                    |
| All exam board training courses were fully-booked. I<br>was on the waiting list if any spaces became<br>available or when a new course was scheduled. A<br>space became available on the 12/01/22 course and I<br>am now booked to attend. |
| Save                                                                                                    |
|                                                                                                    |
| hrss10-dev.leedsbeckett.ac.uk says                                                                                                    |
| The details will be deleted. Continue?                                                                                                    |
| ОК СапсеІ                                                                                                    |